### Quelques précisions :

- 
- 
- 
- 

**Quelques précisions :**<br>
recherche nominative au sein des<br>
gistres matricules concerne :<br>
les tableaux généraux des conscrits de<br>
1806 à 1810,<br>
les listes du tirage au sort de 1811 à 1815,<br>
contingent de 1859 à 1866,<br>
cont **Quelques précisions :**<br>
La recherche nominative au sein des<br>
relations généraux des conscrits de<br>
<sup>1866</sup> à 1810,<br>
<sup>1866</sup> à 1810,<br>
les listes du tirage au sort de 1811 à 1815,<br>
en listes départementales<br>
ontingent de 1859 **Quelques précisions :**<br>
La recherche nominative au sein des<br>
registres matricules concerne :<br>
also à i810,<br>
bes issues départementales du<br>
contingent de 1893 à 1865,<br>
bes listes du frage au sort de 1811 à 1815,<br>
consulte **Quelques précisions :**<br>
La recherche nominative au sein des<br>
registres matricules concerne :<br>
• les tableaux généraux des conscrits de<br>
• les tableaux généraux des consertis de<br>
• les listes départementales du<br>
• consigu **Quelques précisions :**<br>
La recherche nominative au sein des<br>
registres matricules concerne :<br>
• les tableaux généraux des conscrits de<br>
1806 à 1810,<br>
• les listes départementales du<br>
contingent de 1859 à 1866,<br>
• ainsi q **Quelques précisions :**<br>
La recherche nominative au sein des<br>
registres matricules concerne :<br>
als tableaux généraux des conscrits de<br>
also,<br>
• les listes du tirage au sort de 181 à 1815,<br>
• contingent de 1859 à 1866,<br>
• c La recherche nominative au sein des<br>
registres matricules concerne :<br>
also à also,<br>
also à also,<br>
els tistes du tirage au sort de Bu à alsı<sub>5</sub>,<br>
els listes du contingent de 189<sub>9</sub> à 1866,<br>
consultables repertoires à papar La reconcine nominative au sein<br>
registres matricules concerne :<br>
• les listes départementales<br>
• les listes départementales<br>
• les listes départementales<br>
• les listes départementales<br>
• les listes départementales<br>
• les registres inatitudes concerne :<br>
also à d810,<br>
also à d810,<br>
contingent de 1895 à d866,<br>
contingent de 1895 à d866,<br>
contingent de 1895 à d866,<br>
consider les registres départementales du<br>
consider les registres à paparitiq Four toute réutilisation des informations<br>
Consignent de distant de distant de distant de distant de distant de distant de distant de distant de distant<br>
Pour les classes postérieures à 1921, seuls<br>
les répertoires alphab **AD**<br>
• Its listes different exites about the islamic described in the set of the set of the set of the set of the set of the set of the set of the set of the set of the set of the set of the set of the set of the set of Consulter les départementales du<br>
contingent de 1859 à 1866,<br>
anisque les registres matricules des<br>
classes 1867 à 1921.<br>
Els répertoires alphabétiques sont<br>
consultables en ligne. Il est possible de<br>
consulter les registr contingent de 1859 à 1866,<br>
• ainsi que les registres matricules des<br>
classes 1867 à 1921.<br>
Pour les classes postérieures à 1921, seuls<br>
les<br>
répertoires alphabétiques sont<br>
consultables en ligne. Il est possible de<br>
sons differentiales classes 1867 à 1921.<br>
Pour les classes postérieures à 1921, seuls<br>
les répertoires alphabétiques sont<br>
consultables en ligne. Il est possible de<br>
consultate les registres de classes agez à<br>
1940 uniquement e les conseils de recherche sur notre site :

https://archives.gard.fr/rechercher/desinformations-sur-une-personne/les-archivesmilitaires.html

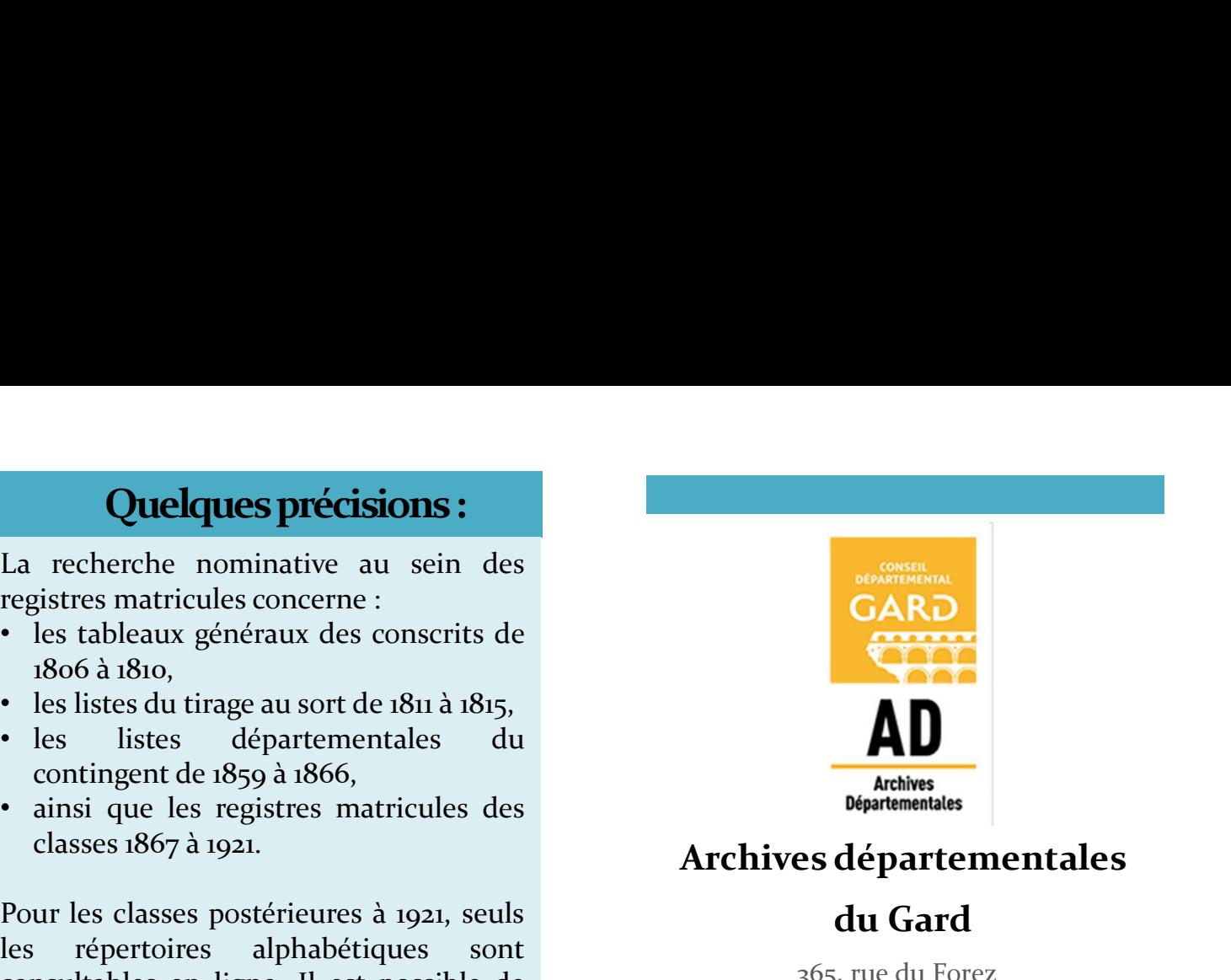

### Archives départementales

du Gard

365, rue du Forez 30000 NÎMES

Tel. : 04-66-05-05-10 Fax.: 04-66-05-05-55

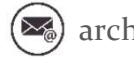

archives@gard.fr

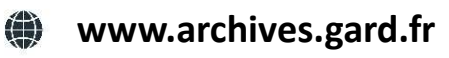

Sur une seule page du site :

- 
- 
- 

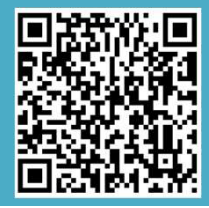

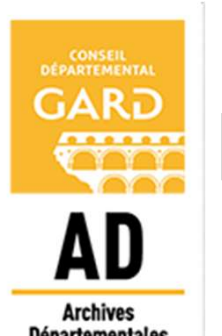

Notice explicative

Comment rechercher dans les matricules militaires numérisés ? Archives départementales<br> **Archives départementales**<br> **Archives départementales**<br> **Sont du Gard**<br>
365, rue du Forez<br>
30000 NÎMES<br>
Tel.: 04-66-05-05-05-10<br>
Fax.: 04-66-05-05-55<br>
Tel.: 04-66-05-05-55<br>
Tex.: 04-66-05-05-55<br>  $Archives \text{d\'e} \text{d\'e} \text{L\'e} \text{d\'e} \text{L\'e} \text{L\'e}$ **Archives départementales<br>
du Gard<br>
365, rue du Forez<br>
30000 NIMES<br>
Tel. : 04-66-05-05-10<br>
Fax.: 04-66-05-05-55<br>
Fax.: 04-66-05-05-55<br>
<b>les matricules**<br>
militaires<br> **entrices sinner du Secondation**<br>
Sur une seule page du s du Gard<br>
365, rue du Forez<br>
30000 NÍMES<br>
Tel. : 04-66-05-05-05-10<br>
Tel. : 04-66-05-05-10<br>
Fax.: 04-66-05-05-55<br>
Tel. : 04-66-05-05-55<br>
Tens archives@gard.fr<br> **and also archives.gard.fr**<br> **and also archives.gard.fr**<br> **also** 

Les fiches individuelles

## DEBUTER

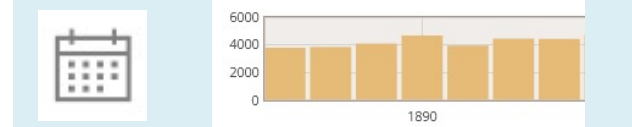

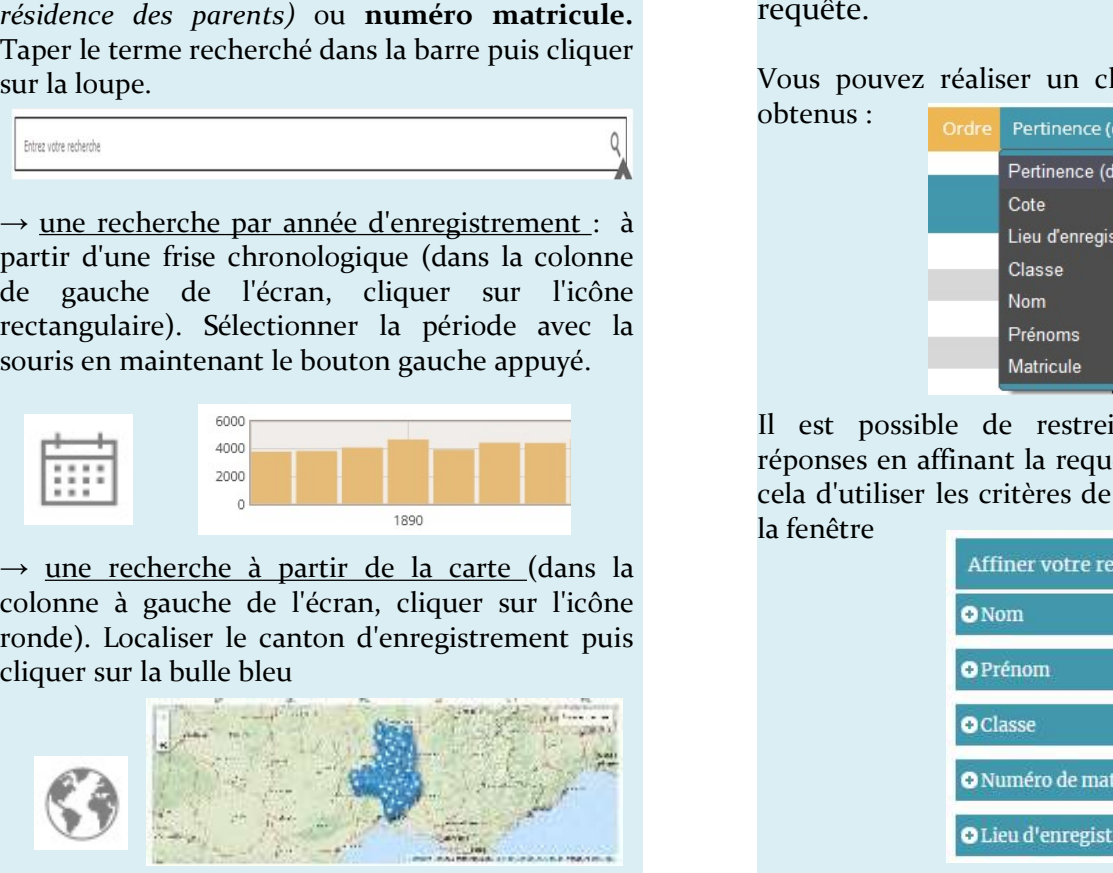

## AFFINER

**DEBUTER**<br> **LA RECHERCHE**<br> **LA RECHERCHE**<br> **LA RECHERCHE**<br> **LA RECHERCHE**<br>
<u>RECHERCHE</u><br>
Quel que soit votre modes de navigation sont proposés :<br>
modes de navigation sont proposés :<br>
recherche libre : par nom canton<br>
recher AFFINER<br>
LA RECHERCHE<br>
Persoit votre mode de navigation la<br>
LES FICHES N<br>
LES FICHES N<br>
LES FICHES N<br>
LES FICHES N<br>
LES TICHES N<br>
LES TICHES N<br>
Lemps et la carte vous permettent de<br>
la répartition chronologique<br>
et la loca https://earchives.gard.fr/matricules/search<br>barre du temps et la carte vous permettent de **TRONTER MECHERCHE MECHERCHE ENTERNE DE NAVIGITE DE CONSERVAT DE NAVIGAT DE CONSERVAT DE PRESENCIAL PROPOSES :<br>
Trois modes de navigation sont proposés :<br>**  $\frac{1}{\sqrt{2}}$  **une recherche libre : par nom, canton (classe) et la DEBUTER AFFINER**<br> **LA RECHERCHE**<br> **LA RECHERCHE**<br> **LA RECHERCHE**<br> **LA RECHERCHE**<br> **LA RECHERCHE**<br> **LA RECHERCHE**<br> **LA RECHERCHE**<br> **Due que soit votre mode de navigation la**<br> **Due que soit votre mode de navigation la**<br> **Du INTER MENUTER AFFINER<br>
INTERCHERCHE ENTERCHE ENTERCHE ENTERCHE ENTERCHE ENTERCHE ENTERCHE ENTERCHE ENTERT ENTERT ENTERT (PRINCIPALE PRINCIPALE PRINCIPALE PRINCIPALE PRINCIPALE PRINCIPALE PRINCIPALE PRINCIPALE PRINCIPALE P**  $\begin{array}{lllllllllll} \textbf{DEBUTER} & \textbf{AFEINER} \\ \hline \textbf{https://carchives, gard.fr/matricules/search} & \textbf{Que}l que soit vorte mode de navigation la barre du temps et la carte vous permettent de  
\nTrois modes de navigation sont proposés: & \textit{visualiser la rec长 de la localisation (cadase) et la localisation (cadase) et la localisation (cadase) et la localisation (cadase) et la localisation (cadase) et la localisation (cadase) est la localisation (cadase) est la localisation (cadase) ou numéro marticule. \nTaper le terme recherche dans la barre puis clique & \n requête. \n \end{array} \vspace{0.1cm$  $\begin{tabular}{l|c|c|c|c|c|c|c|c|c} \hline \multicolumn{1}{c}{\textbf{DEBUTER}} & \multicolumn{1}{c}{\textbf{A RECHERCHE}} \\ \hline \hline \hline \multicolumn{1}{c}{\textbf{https://earchives,card.fr/matrieules/search}} & \multicolumn{1}{c}{\textbf{Quel que soit vote mode de navigation la  
bare du temps et la carte vous permettent de  
Trois modes de navigation sont proposés:} & \multicolumn{1}{c}{\textbf{Save all} car fion, canton} & \multicolumn{1}{c}{\textbf{Case 2}} & \multicolumn{1}{c}{\textbf{Case 3}} & \multicolumn{1$ **DEBUTER AFFINER SECHERCHE SECHERCHE SECHERCHE SECHERCHE SECHERCHE SECHERCHE SECHERCHE SECHERCHE SECHERCHE SECHERCHE SECHERCHE SECHERCHE SECHERCHE SECHERCHE SECHERCHE SECHERCHE SECHERCHE SECHERCHE SECHERCHE SECHERCHE SECH EXECHERCHE SECHERCHE SE LA RECHERCHE SECHERCHE (SECHERCHE SECHERCHE SECHERCHE SECHERCHE SECHERCHE SUR LA RECHERCHE SUR LA RECHERCHE SUR LA RECHERCHE (SECHERCHE SUR LA RECHERCHE SUR LA RECHERCHE SUR LA DEVISION (Classe) INTERNATION SECTION AFFINER<br>
UNE RECHERCHE<br>
https://earchives.gard.fr/matricules.search<br>
Pouce que soit votre mode de navigation la<br>
harre du terms et la chart vous permettent de<br>**  $\rightarrow$  **une recherche libre : par nom, cant**  $\begin{array}{lllllllllllll} \textbf{LRECHERCHE} & \textbf{LARECHERCHE} & \textbf{LRECHERCHE} & \textbf{MRECHERCHE} & \text{blue, 1001} & \text{blue, 201} & \text{blue, 301} & \text{blue, 401} & \text{blue, 501} & \text{blue, 601} & \text{blue, 601} \\ \textbf{201} & \textbf{202} & \textbf{203} & \textbf{203} & \textbf{204} & \textbf{205} & \textbf{205} & \textbf{206} & \textbf{207} &$ requête. **AFFINER**<br>
ULES FICH<br>
Quel que soit votre mode de navigation la<br>
barre du temps et la carte vous permettent de<br>
visualiser la localisation (canton<br>
(classe) et la localisation (canton<br>
d'enregistrement) des résultats suite

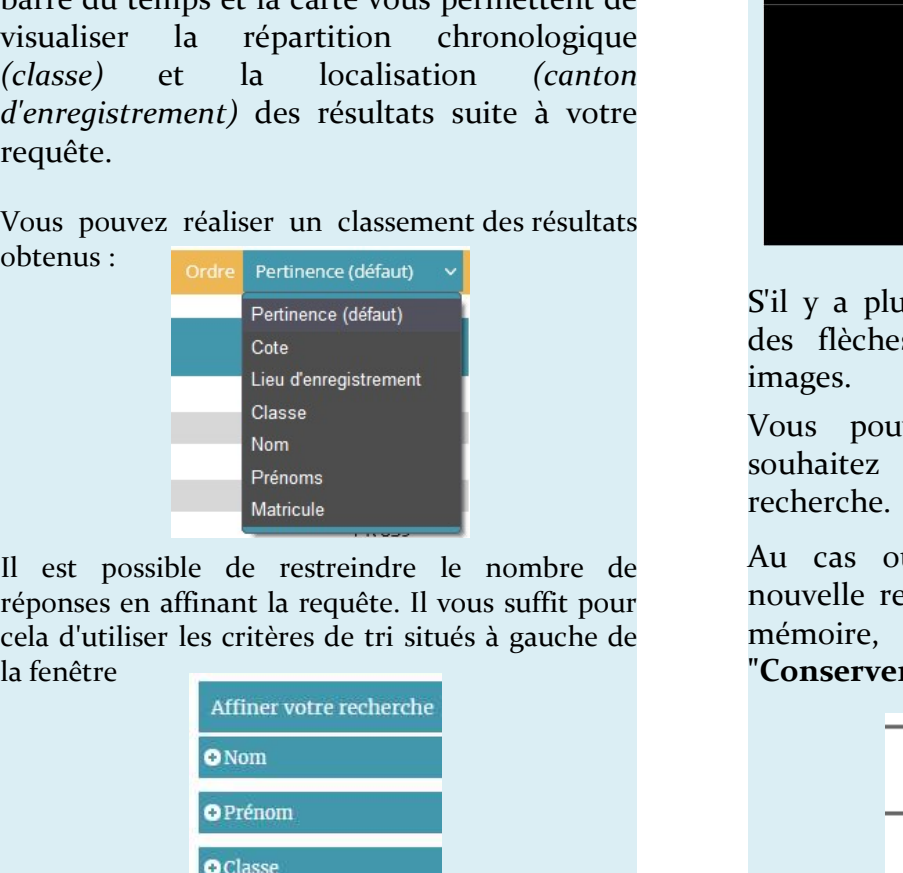

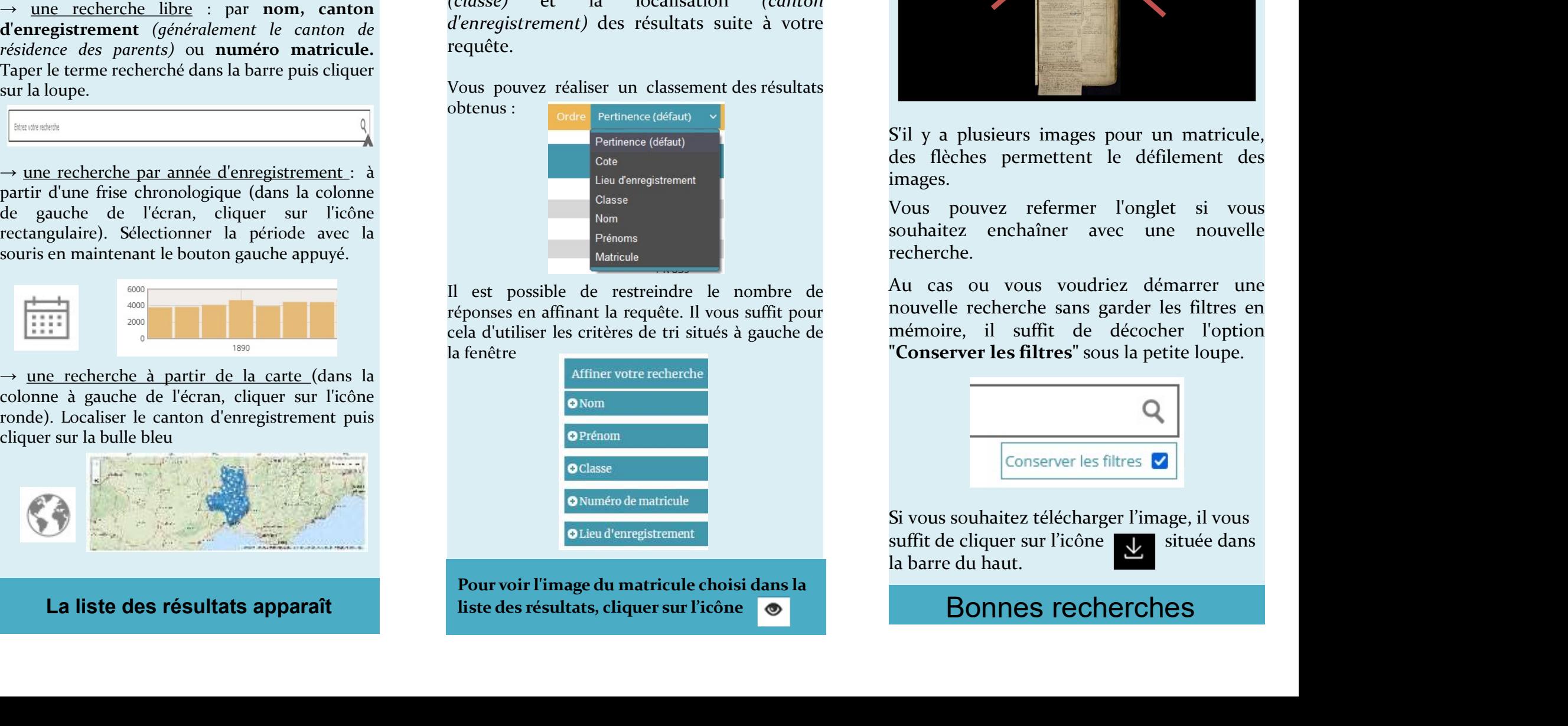

# VISUALISER

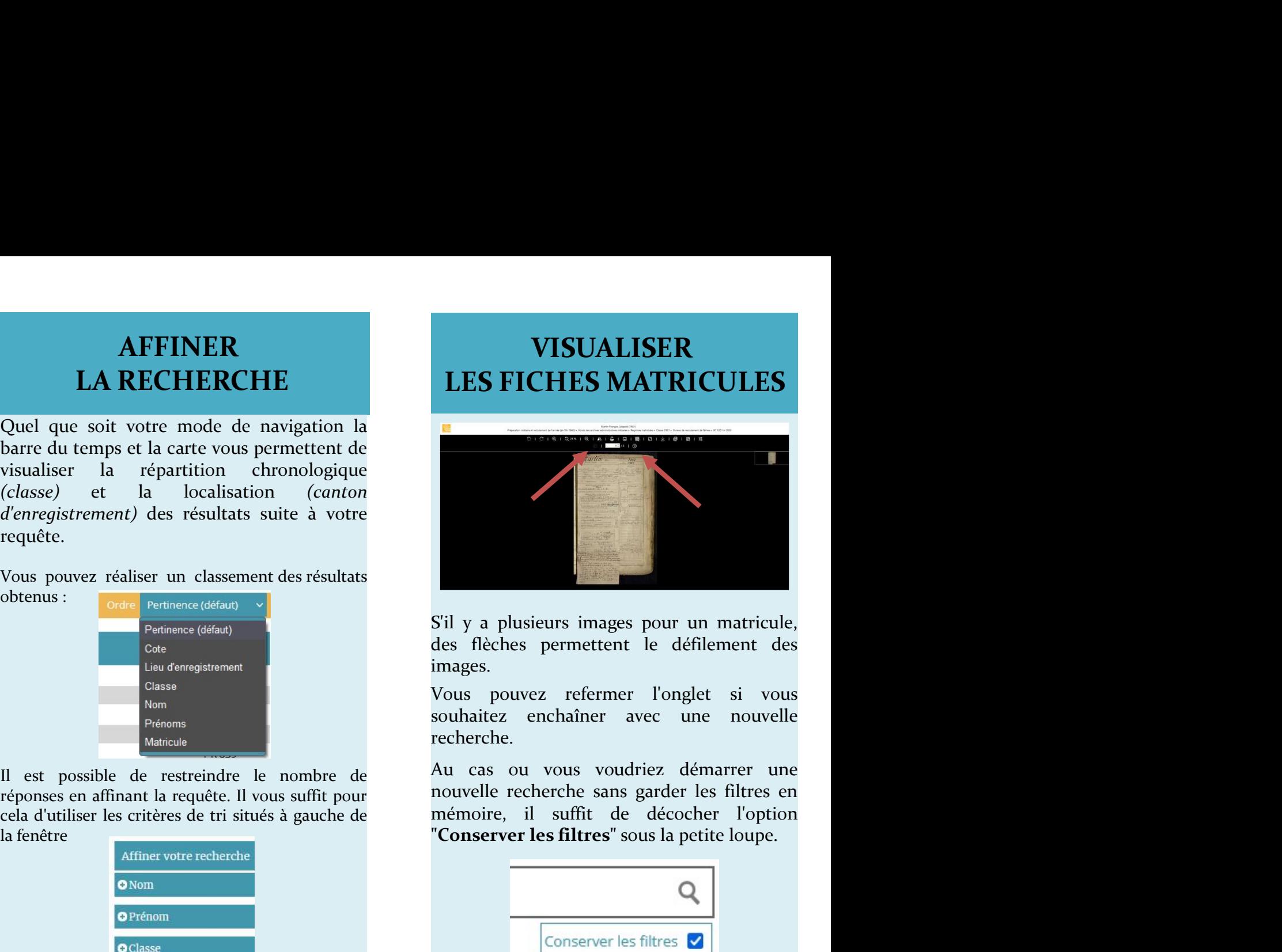

images.

recherche.

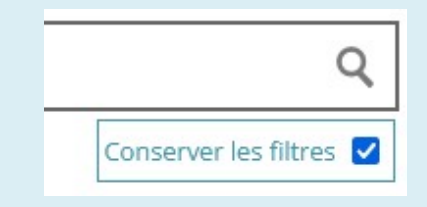

Si vous souhaitez télécharger l'image, il vous suffit de cliquer sur l'icône sur située dans la barre du haut.